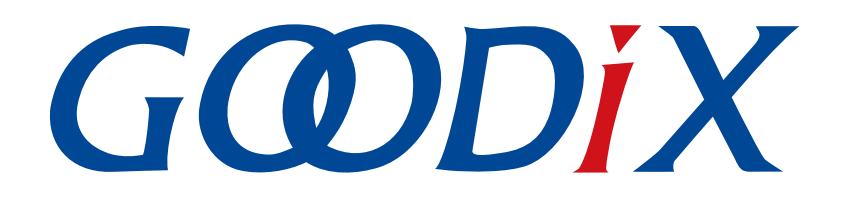

# **GR551x FreeRTOS**示例手册

版本: **2.0**

发布日期: **2022-02-20**

深圳市汇顶科技股份有限公司

### 版权所有 **© 2022** 深圳市汇顶科技股份有限公司。保留一切权利。

非经本公司书面许可,任何单位和个人不得对本手册内的任何部分擅自摘抄、复制、修改、翻译、传 播,或将其全部或部分用于商业用途。

#### 商标声明

GCDDIX和其他汇顶商标均为深圳市汇顶科技股份有限公司的商标。本文档提及的其他所有商标或注册商 标,由各自的所有人持有。

#### 免责声明

本文档中所述的器件应用信息及其他类似内容仅为您提供便利,它们可能由更新之信息所替代。确保应 用符合技术规范,是您自身应负的责任。

深圳市汇顶科技股份有限公司(以下简称"GOODIX")对这些信息不作任何明示或暗示、书面或口 头、法定或其他形式的声明或担保,包括但不限于针对其使用情况、质量、性能、适销性或特定用途的 适用性的声明或担保。GOODIX对因这些信息及使用这些信息而引起的后果不承担任何责任。

未经GOODIX书面批准,不得将GOODIX的产品用作生命维持系统中的关键组件。在GOODIX知识产权保护 下,不得暗中或以其他方式转让任何许可证。

深圳市汇顶科技股份有限公司

总部地址:深圳市福田保税区腾飞工业大厦B座2层、13层

电话:+86-755-33338828 传真:+86-755-33338099

网址: [www.goodix.com](http://www.goodix.com)

# 前言

### <span id="page-2-0"></span>编写目的

本文档介绍如何使用和修改GR551x SDK中的FreeRTOS示例,旨在帮助用户快速进行二次开发。

### 读者对象

本文适用于以下读者:

- GR551x用户
- GR551x开发人员
- GR551x测试人员
- 开发爱好者
- 文档工程师

### 版本说明

本文档为第8次发布,对应的产品系列为GR551x。

### 修订记录

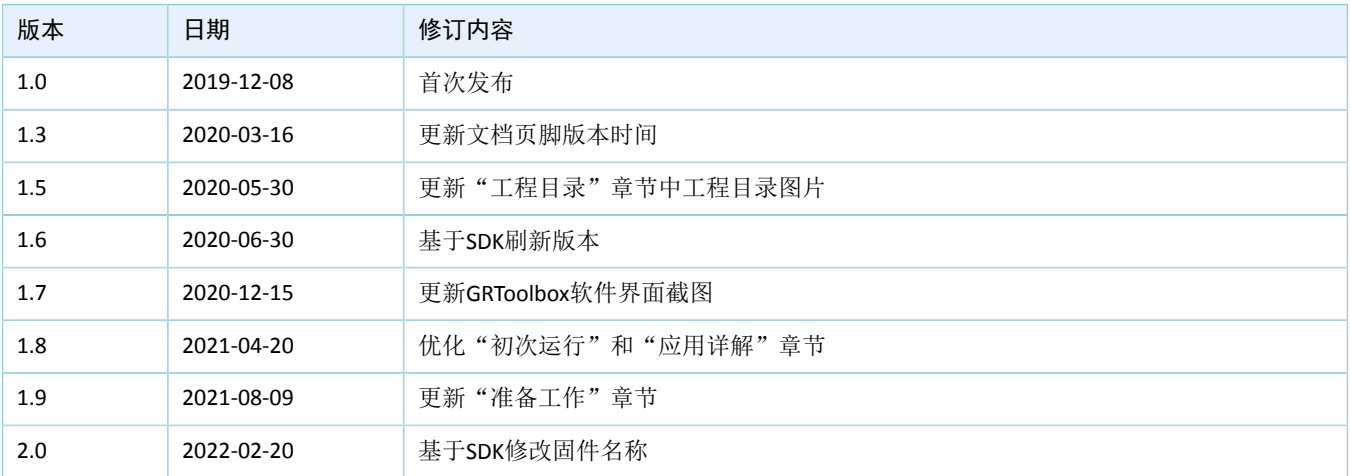

# 目录

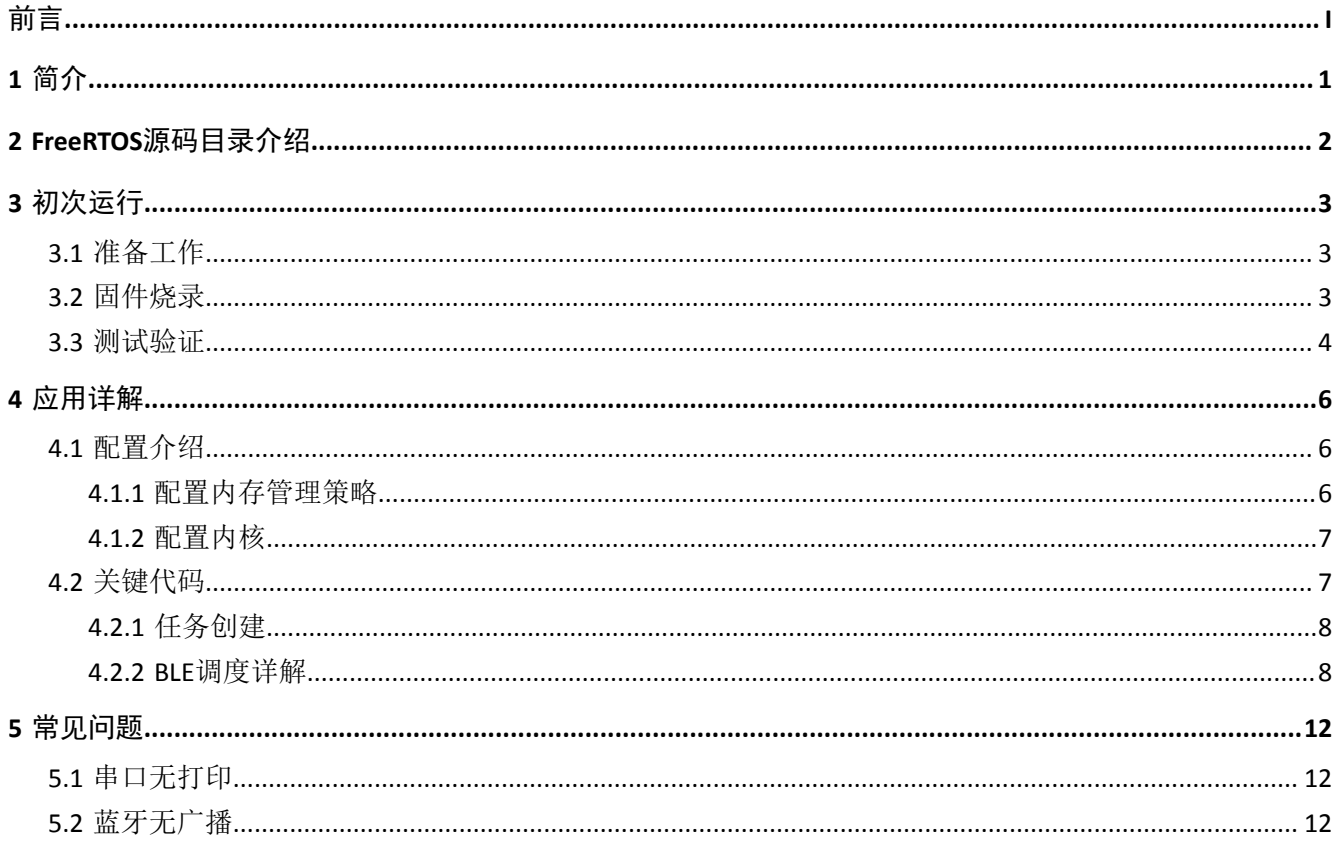

# **GODIX**

# <span id="page-4-0"></span>**1** 简介

FreeRTOS是一个开源的(MIT License)、轻量级的嵌入式实时操作系统,占用较少的RAM/ROM资源,具 有可移植、可裁减、调度策略灵活的特点。该系统包含任务管理、时间管理、信号量、消息队列、内存管理等 功能。

本文档介绍GR551x SDK中的FreeRTOS移植示例,包括示例的使用方法以及关键源码的说明。

在进行操作前,可参考以下文档。

表 1-1 文档参考

| 名称                            | 描述                                                           |
|-------------------------------|--------------------------------------------------------------|
| GR551x开发者指南                   | 介绍GR551x SDK以及基于SDK的应用开发和调试                                  |
| Keil用户指南                      | Keil详细操作说明: www.keil.com/support/man/docs/uv4/               |
| <b>FreeRTOS Documentation</b> | FreeRTOS的使用方法: www.freertos.org/Documentation/RTOS book.html |

# <span id="page-5-0"></span>**2 FreeRTOS**源码目录介绍

FreeRTOS源码位于目录SDK\_Folder\external\freertos, 包括include文件夹、portable文件夹和.c源 文件。

#### 说明:

SDK\_Folder为GR551x SDK的根目录。

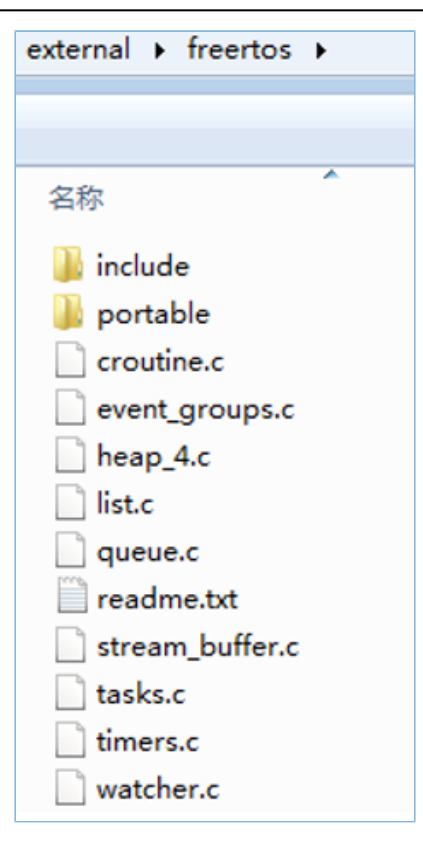

图 **2-1 GR551x SDK**中的**freertos**文件夹

- include目录: FreeRTOS全部API, 相关结构体和宏定义。
- portable目录: GR551x平台移植代码。
- .c源文件: FreeRTOS的核心业务代码实现。

如需了解FreeRTOS的详细介绍,请访问FreeRTOS官网[www.freertos.org](https://www.freertos.org)。

# <span id="page-6-0"></span>**3** 初次运行

本章介绍如何快速验证GR551x SDK中的FreeRTOS示例。

### 说明:

SDK\_Folder为GR551x SDK的根目录。

### <span id="page-6-1"></span>**3.1** 准备工作

验证FreeRTOS示例之前,请完成以下准备工作。

• 硬件准备

#### 表 3-1 硬件准备

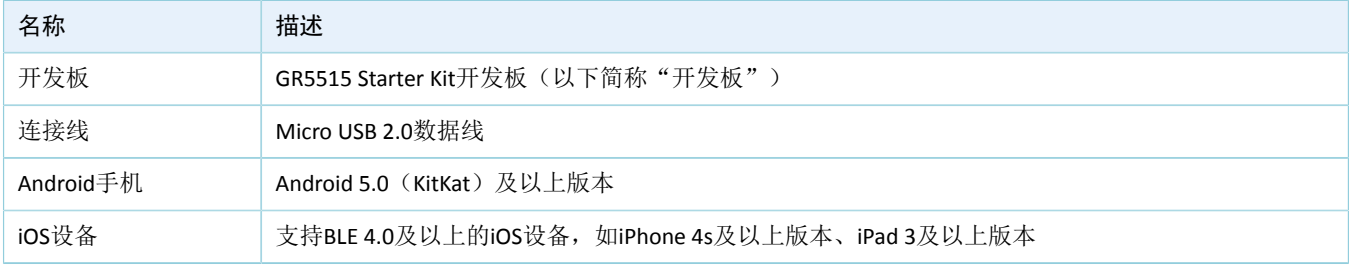

• 软件准备

#### 表 3-2 软件准备

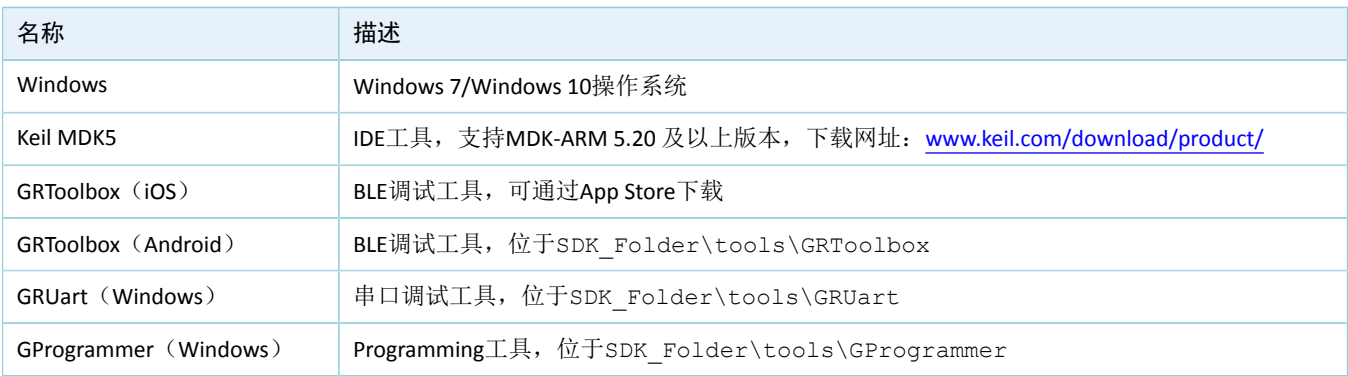

### <span id="page-6-2"></span>**3.2** 固件烧录

用户可使用GProgrammer将*ble\_app\_template\_freertos.bin*固件烧录至开发板。GProgrammer烧录固件的具 体操作方法,请参考《GProgrammer用户手册》。

#### 说明:

*ble\_app\_template\_freertos.bin*位于SDK\_Folder\projects\ble\ble\_peripheral\ble\_app\_template \_freertos\build\。

# **GODIX**

### <span id="page-7-0"></span>**3.3** 测试验证

当准备好开发板和测试所需软件后即可进行FreeRTOS示例的测试验证,本示例的测试内容包括以下两方 面:

- FreeRTOS功能
- 蓝牙功能
- 1. 验证FreeRTOS功能

启动GRUart,打开配置的串口,查看运行结果。在GRUart的Receive Data窗口中,如果每隔一秒打印 一行"goodix print test task=累加的序号",则表示FreeRTOS系统运行正常。

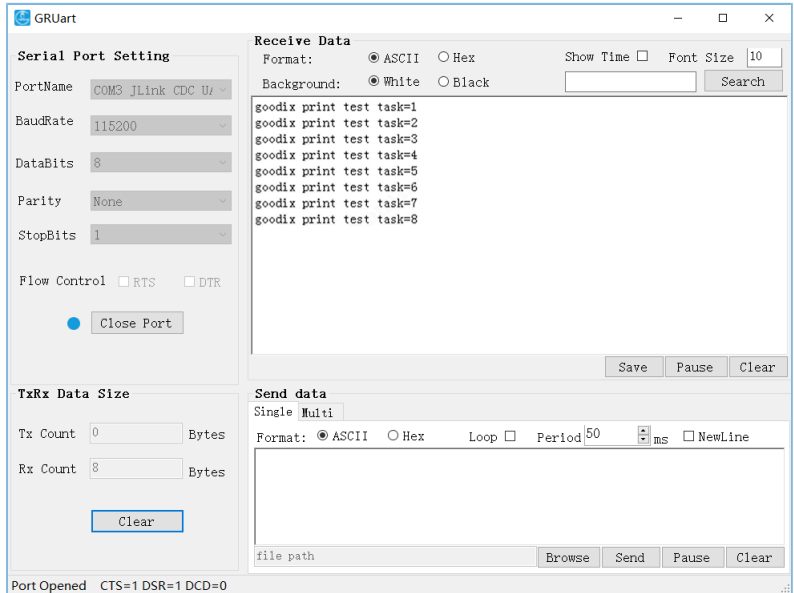

图 **3-1** 运行结果

### 2. 验证蓝牙功能

启动GRToolbox, 扫描周边蓝牙设备。如果在设备列表中发现名为"Goodix\_Tem\_OS"的广播设 备,则表示FreeRTOS应用运行正常。

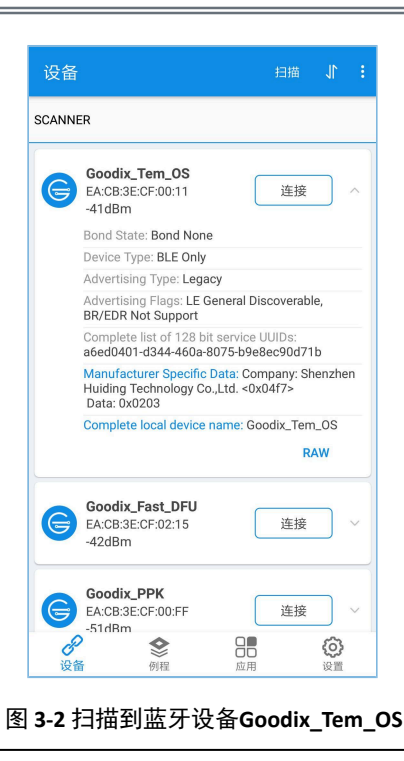

说明:

本文中GRToolbox的截图仅供用户了解操作步骤,实际界面请参考最新版本GRToolbox。

# <span id="page-9-0"></span>**4** 应用详解

通过修改ble\_app\_template\_freertos示例的相关配置,用户可自定义FreeRTOS应用,如:

- 修改FreeRTOS配置
- 修改示例程序配置

本章将介绍ble\_app\_template\_freertos示例的配置和关键代码。

## <span id="page-9-1"></span>**4.1** 配置介绍

用户可根据产品需求自定义FreeRTOS的内存管理策略和FreeRTOS内核。

### <span id="page-9-2"></span>**4.1.1** 配置内存管理策略

本工程的内存管理策略采用*heap\_4.c*。用户可将*heap\_4.c*替换为自己所需的内存管理策略源文件。

FreeRTOS支持5个内存管理策略,分别由*heap\_1.c*,*heap\_2.c*,*heap\_3.c*,*heap\_4.c*和*heap\_5.c*来实现。各内 存管理策略源文件的描述如下:

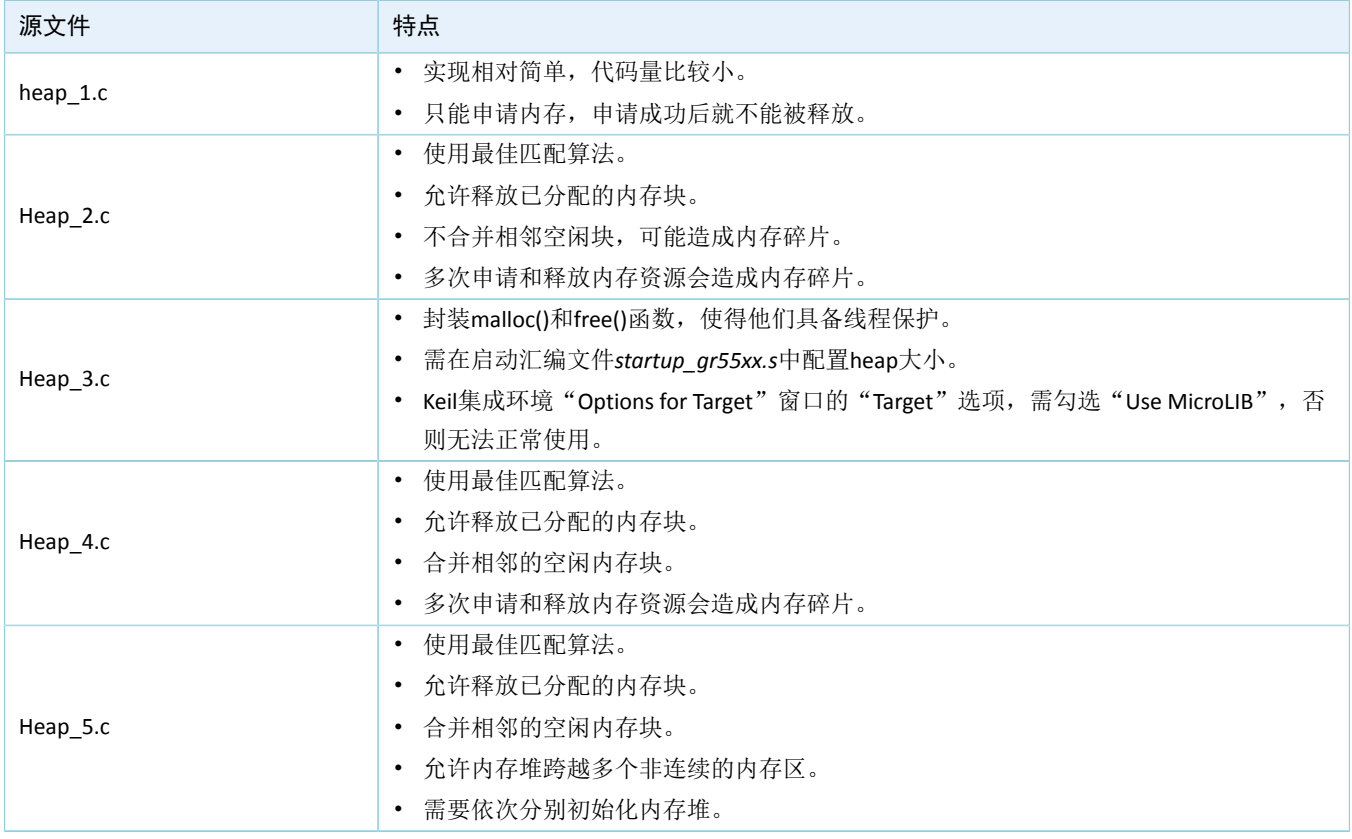

### 表 4-1 FreeRTOS内存管理策略

### 说明:

源文件位于SDK Folder\external\freertos\portable\MemMang。

### <span id="page-10-0"></span>**4.1.2** 配置内核

FreeRTOS内核由*FreeRTOSConfig.h*头文件中的宏定义进行配置,包括配置主时钟频率,最大任务优先级 等。用户可修改这些宏定义来制定新的内核。FreeRTOS的常见宏定义如表 [4-2](#page-10-2) 所示:

<span id="page-10-2"></span>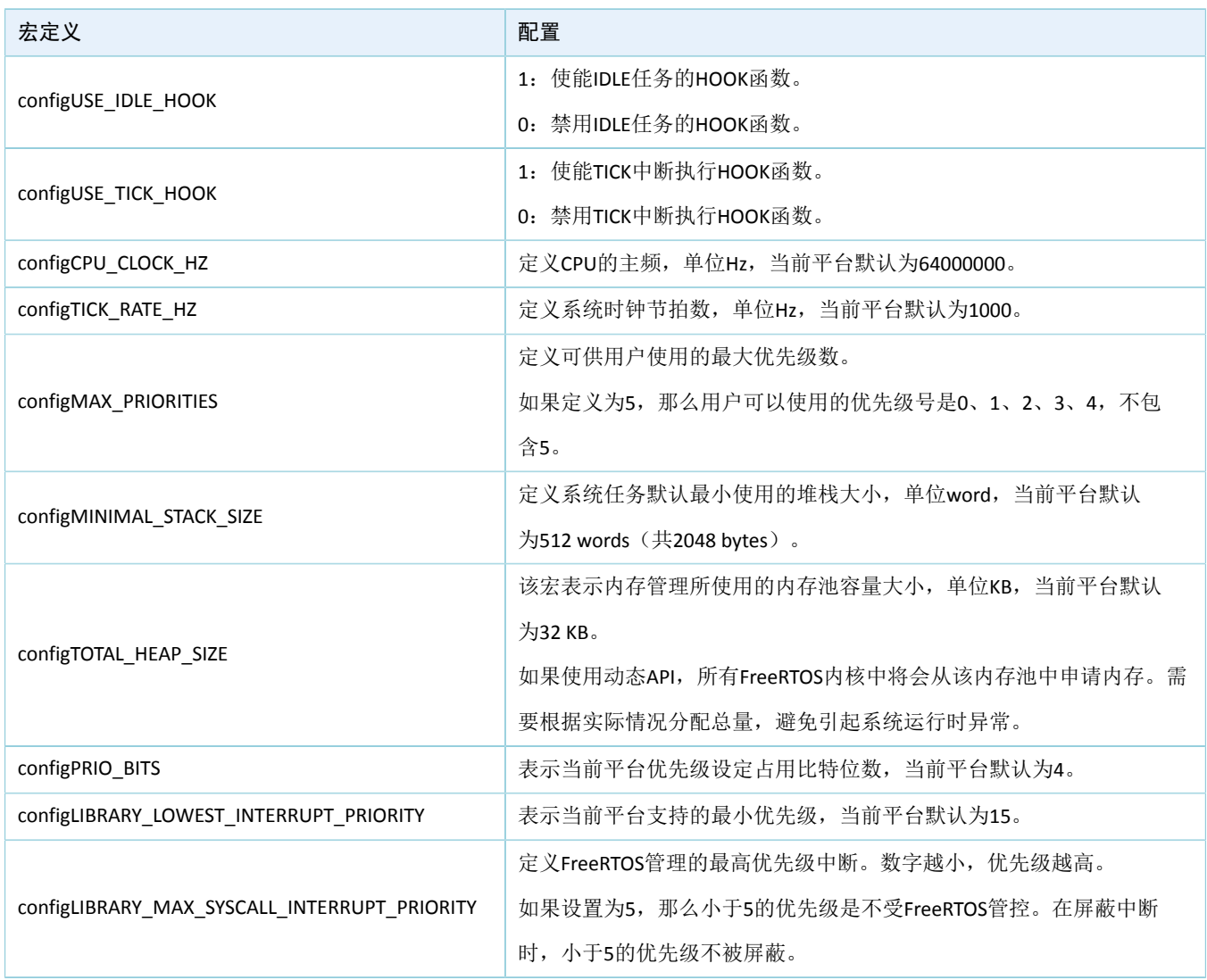

表 4-2 FreeRTOS常见宏定义

说明:

- **FreeRTOSConfig.h**位于SDK Folder\app\projects\ble\ble peripheral\ble app template f reertos\Src\user。
- 更多宏配置,请参考<https://www.freertos.org/a00110.html>。

### <span id="page-10-1"></span>**4.2** 关键代码

本节主要介绍如何使用代码实现任务的创建以及BLE调度。

## GŒDiX

### <span id="page-11-0"></span>**4.2.1** 任务创建

• 创建任务

在本示例工程中创建的任务是print\_test\_task,该任务主要负责打印信息。

路径: ble app template freertos\Src\user\main.c

函数: vStartTasks();

```
static void vStartTasks(void *arg)
{
   xTaskCreate(print_test_task, "print_task", APP_TASK_STACK_SIZE,
                NULL, configMAX PRIORITIES - 1, NULL);
   xTaskCreate(dfu_schedule_task, "dfu_schedule_task", DFU_TASK_STACK_SIZE,
                NULL, configMAX PRIORITIES - 2, NULL);
    vTaskDelete(NULL);
}
```
路径: ble app template freertos\Src\user\main.c

函数: print\_test\_task();

该函数实现以1秒为延时的循环打印。其中vTaskDelay函数的单位为毫秒。

```
static void print test task(void *arg)
{
   uint8 t index = 0;
     while (1)
     {
        APP LOG INFO("goodix print test task=%d\r\n", index++);
        app log flush();
         vTaskDelay(1000);
     }
}
```
### <span id="page-11-1"></span>**4.2.2 BLE**调度详解

本节介绍在FreeRTOS下,BLE协议栈与BLE应用如何进行调度。

进入main()函数后, 在执行FreeRTOS的任务调度之前, 需要完成:

- 1. 实现各种硬件外设的初始化。
- 2. 实现BLE应用需要的若干BLE\_SDK\_Callback接口,并用这些接口函数初始化结构体app\_callback\_t中对 应的成员变量。
- 3. 声明运行BLE协议栈需使用的内存(heaps\_table)。
- 4. 完成BLE协议栈的初始化。

BLE协议栈初始化后会使能BLE\_IRQ以及BLE\_SDK\_IRQ两个中断。

• 将BLE协议栈的BLE Event通知给BLE应用。

<span id="page-12-0"></span>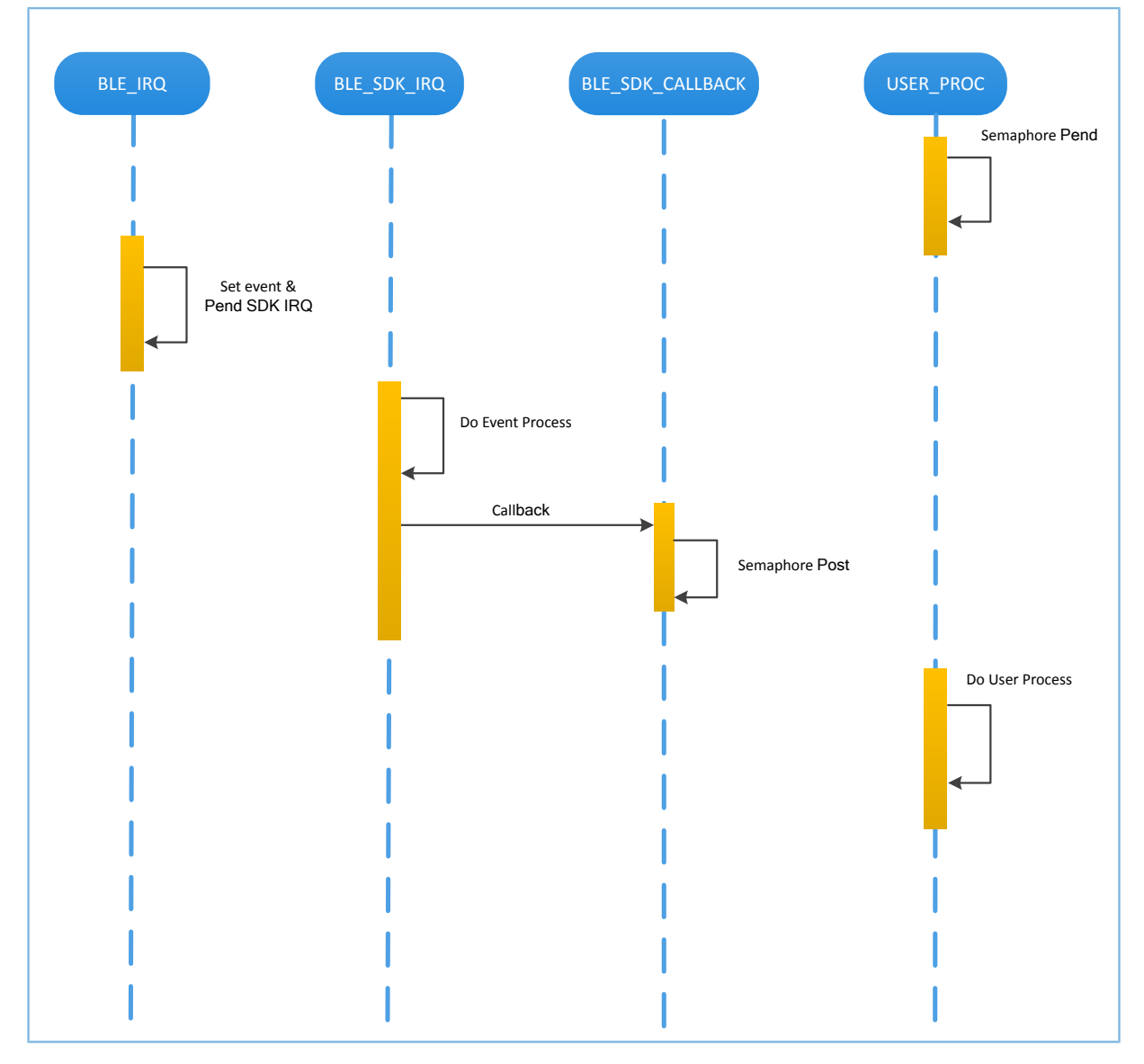

#### 图 **4-1 BLE**协议栈将**BLE Event**通知给**BLE**应用

在图 [4-1](#page-12-0)中,当BLE Baseband收到数据包后,会触发BLE\_IRQ中断, BLE\_IRQ\_Handler产生BLE Event并 将BLE\_SDK\_IRQ中断置为Pending态; 在BLE\_SDK\_IRQ\_Handler执行期间, BLE Event会被处理, 并通 过BLE\_SDK\_Callback函数将部分BLE Event通知到BLE应用。

关于BLE\_SDK\_Callback函数实现的建议:

- 1. Callback函数是在中断处理函数(BLE\_SDK\_IRQ\_Handler)中被调用的,因此建议不要在Callback函数 进行耗时操作,否则可能会延迟用户任务的执行。
- 2. 如果Callback函数中有需要BLE应用及时处理的数据或状态信息,建议使用信号量机制在用户任务中 完成业务逻辑的处理, 即在用户任务等待信号量(Pend), 在Callback函数中释放(Post)信号量。
- 3. 如果Callback函数中的数据较多、处理较耗时、需有序处理,建议开发者采用消息队列将数据缓存后 转由其他任务处理。

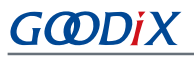

4. 在BLE SDK Callback函数中,如果需要使用系统API,则请调用FreeRTOS中FromISR结尾的API,且禁止 在BLE\_SDK\_Callback函数中执行等待信号量的操作。

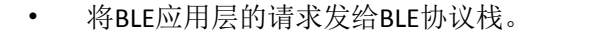

<span id="page-13-0"></span>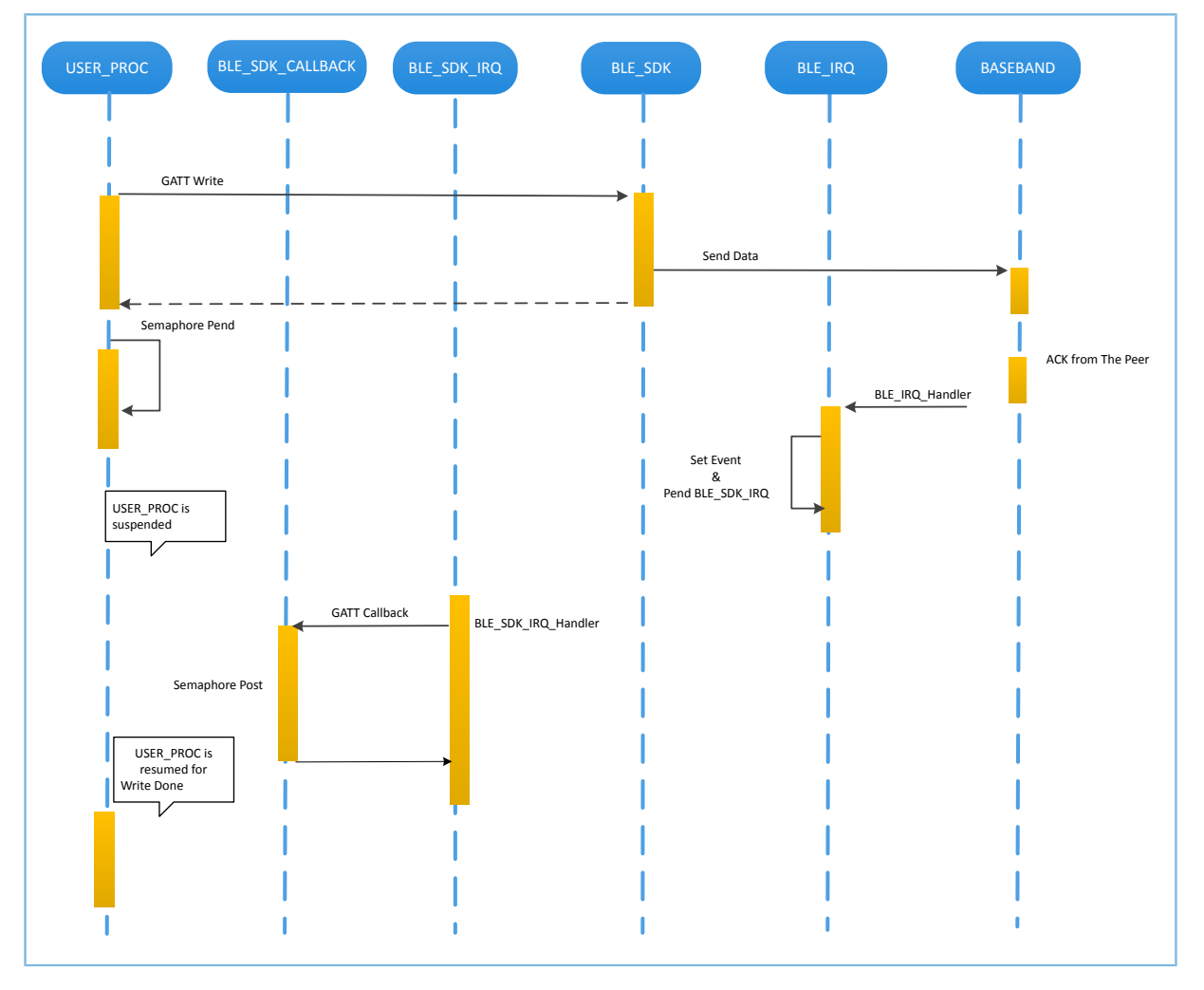

#### 图 **4-2** 处理**BLE**应用向**BLE**协议栈发起的请求

在图 [4-2](#page-13-0)中, BLE应用使用GATT API完成WRITE数据到对端设备。该操作涉及到与对端设备交互,且并不能 立刻获得操作结果。BLE应用需要等待BLE协议栈的处理结果。开发者可根据BLE应用的业务逻辑需求,使用信 号量将异步函数调用转换为同步函数调用:

- 1. 用户任务调用GATT API后,使用信号量(Pend)接口将该任务挂起。
- 2. BLE协议栈将来自BLE应用的数据发送完成后,等待对端的Ack。
- 3. BLE Baseband收到来自对端的Ack后,会触发BLE\_IRQ中断。
- 4. BLE\_IRQ\_Handler产生BLE Event并将BLE\_SDK\_IRQ中断置为Pending态。
- 5. 在BLE\_SDK\_IRQ\_Handler执行期间,该BLE Event会被处理,并调用对应的BLE\_SDK\_Callback函数。
- 6. 在BLE\_SDK\_Callback函数中执行(Post)信号量操作来释放阻塞的信号量。

此时用户任务恢复运行,获得WRITE数据的操作结果。

一般情况下,开发者只需要关心应用层功能以及与用户进行交互的Callback函数接口的业务逻辑实 现,BLE协议栈对开发者而言是透明的。GR551x SDK编程模型,请参考《GR551x开发者指南》。

## **GODIX**

### <span id="page-15-0"></span>**5** 常见问题

本章描述了在验证及应用FreeRTOS示例时,可能出现的问题、原因及处理方法。

### <span id="page-15-1"></span>**5.1** 串口无打印

• 问题描述

程序运行后,串口终端无任何打印信息。

• 问题分析

串口设置存在问题,如波特率不正确,则串口工具将不能正确显示收到的数据。

• 处理方法

请检查串口线连接是否正常,COM端口号是否选择正确,波特率等是否正确配置,建议先使用SDK默 认固件进行开发环境检测。

# <span id="page-15-2"></span>**5.2** 蓝牙无广播

- 问题描述 程序运行后,手机无法搜索到广播。
- 问题分析 因固件没有正常运行,必定导致蓝牙没有广播。
- 处理方法 可以尝试复位或重新下载默认固件,同时检查天线端情况。